## **AGRICULTURE E-COMMERCE WEBSITE**

# **M. Deepa<sup>1</sup> ,K.Santhi<sup>2</sup> , M.B.Benjula Anbu Malar<sup>3</sup> , M. Lawanya Shri<sup>4</sup> , G.Priya<sup>5</sup>**

 *1,2,3 School of Information Technology and Engineering, VIT University, Vellore,* 

*4 School of Computer Science and Engineering, VIT University, Vellore,Tamilnadu, (India)*

## **ABSTACT**

*Electronic Commerce is process of doing business through computer networks. A person sitting on his chair in front of a computer can access all the facilities of the Internet to buy or sell the products. For increasing the use of e-commerce in developing countries the B2B e-commerce is implemented for improving access to global markets for firms in developing countries. For a developing country advancement in the field of e-commerce is essential. Our project uses E-commerce for agriculture purpose. Farmers with the help of the website can buy agricultural products and services from local . The advantage of the website is of farmers can compare prices and find a best product . This will give a chance for forum to buy products easily.*

## **I.INTRODUCTION**

**E-commerce** is a transaction of buying or selling online. Electronic commerce draws on technologies such as [mobile commerce,electronic funds transfer,s](https://en.wikipedia.org/wiki/Mobile_commerce)upply chai[nmanagement,I](https://en.wikipedia.org/wiki/Supply_chain_management)nternet marketing[,online transaction](https://en.wikipedia.org/wiki/Online_advertising)  processing[,e](https://en.wikipedia.org/wiki/Electronic_data_interchange)lectronic dat[ainterchange](https://en.wikipedia.org/wiki/Electronic_data_interchange) (EDI), [inventory management systems,](https://en.wikipedia.org/wiki/Inventory_management_software) and automated [datacollection](https://en.wikipedia.org/wiki/Data_collection) systems. Modern electronic commerce typically uses the [World Wide Web](https://en.wikipedia.org/wiki/World_Wide_Web) for at least one part of the transaction's life cycle although it may also use other technologies such ase-mail. We came across lot of farmers struggling to use E-commerce or to buy any of the necessary tools needed for farming. Hence we decided to make a website that is very easy to use for buying agriculture products. This way farmers will be able to buy products, seeds, vehicles on their own and no need to depend on any third party sellers.

To enable farmers to easily access the e-commerce website and buy their needed products at ease. The UI is designed so simple that all the farmers should be able to browse and choose their product and buy within 3 steps by paying through their debit/credit card. To make it easy for the farmers to buy agricultural instruments and vehicles from across the world.

## **II. PROPOSED WORK**

**2.1 MODULE:**

## **2.1.1 ADMIN**

Login

#### International Journal of Advance Research in Science and Engineering Volume No.06, Issue No. 11, November 2017 **IJARSE** www.ijarse.com ISSN: 2319-8354

- Add Product or Removeproduct
- ReviewFeedback
- ProductConformation

## **2.1.2 USER**

- **Login.**
- SearchPage.
- ProductDescription
- AddressDetails
- Paymentmode.
- BillGeneration.

## **2.2.ADMIN:LOG**

#### **IN:**

The authenticated admin login with their username and password . The username and password is verified in database . The admin can Add or remove products , review feedback and product conformation message.

#### **ADD OR REMOVE PRODUCTS:**

The admin can add or remove products in the website according their merchants request.The admin updates the price and discounted price of the product which is decided by the merchants . Updates the stocks available or not.

## **FEEDBACK REVIEW:**

The customer and send the feedback of the products or technical fault or any other feedback to improve the improve the website. The problem and customer feedback is solved by the admin.

## **PRODUCT CONFORMATION:**

The admin send the conformation message of product to the customer through e-mail.

## **2.3.USER: LOGIN:**

The user login with their user id and password and the user id and the password is verified .In case of new user should signup and then can get their user id and password. If the user id and password is valid it jumps into searchpage.

#### **SEARCH PAGE:**

In the search page the products are displayed ,you can search the products using search box . The products can be filtered with their category ,price , discount price . This helps the user to find the correct product.

## **PRODUCT DESCRIPTION:**

If a product is selected it is jump into description page . The description consist of product Complete details

#### International Journal of Advance Research in Science and Engineering Volume No.06, Issue No. 11, November 2017 **IJARSE** www.ijarse.com ISSN: 2319-8354

and a buy button to purchase theproduct.

## **ADDRESS:**

The valid address should be provided for the product delivery . The address consist of Door no. , street name, area, name of city or town or village, pin code, state . The valid mobile number should be provided to contact customer in case the customer cant able to receive the product.

## **PAYMENT MODE:**

The payment type is selected whether the product be purchased through cash on delivery or credit card or debit card . The total price of product and delivery charges is debited from the customers account, incase of cash on delivery the product hand overed to the person if he pays the full amount of the Product.

## **BILL GENERATION:**

If the product payment mode and transaction is completed the admin send a conformation message to the customer.

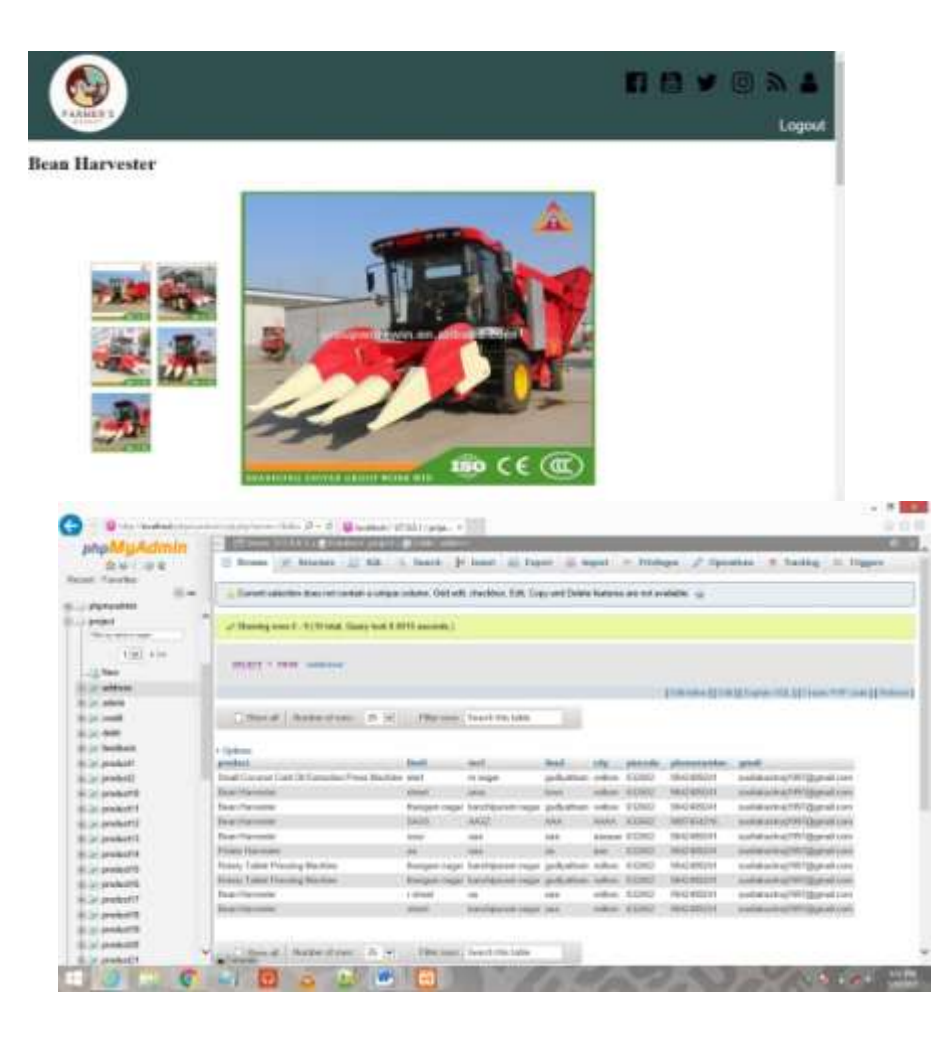

International Journal of Advance Research in Science and Engineering Volume No.06, Issue No. 11, November 2017 **IJARSE** www.ijarse.com ISSN: 2319-8354

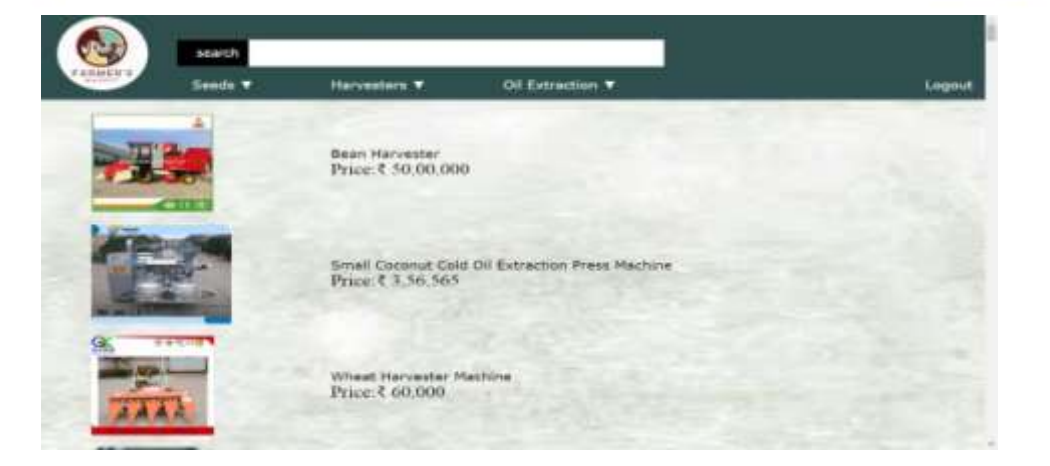

## **III.CONCLUSION**

This will allow the customer to place order without even visiting the shop . Being able to buy anytime, any place, anywhere. Site enables them to browse before they shop, and to research the product so they have more confidence in what they are buying. Online shopping become more enjoyable and easier than real-world shopping.

## **REFERENCES**

[1.] Dunn and Bradstreet. "Small Business Survey." May 2000[. http://www.dnb.com.](http://www.dnb.com/)

[2.] Ehmke, C., S. Ernst and L. Tweeten. "E-Commerce and Information Technology Use in Agribusiness." Unpublished report. October 2000.

[3.] Ernst, S. and M. Tucker. "Perceptions and Adoption of Information Technologies: Implications for Ohio's Produce Industry in the New Economy." Accepted Paper: International Meeting of Agricultural Communicators in Education, Toronto, Canada. July 2001.

[4.] Henderson, D. "The Development and Performance of Electronic Marketing." National Symposium on Electronic Marketing of Agricultural Commodities, Proceedings. MP-1463. Texas Agricultural Experiment Station. March, 1980. p 25-42.

[5.] Henderson, J., F. Dooley and J. Akridge. "Adoption of E-Commerce Strategies for Agribusiness Firms." Selected paper for the American Agricultural Economics Association Annual Meeting, 30th July – 1st August 2000, Tampa, Florida.